# **Configuring Virtualize Server**

Most configuration settings for the server are specified in the config.properties file located in the <SOAVIRT\_HOME>/WEB-INF directory. The settings in this chapter are the most commonly-specified options, but you can specify more advanced settings, as well as test configuration settings. See the following sections:

- [Advanced Server Configuration Options](https://docs.parasoft.com/display/SOAVIRT20212/Advanced+Server+Configuration+Options)
- [Test Configuration Options for SOAtest and Virtualize Server](https://docs.parasoft.com/display/SOAVIRT20212/Test+Configuration+Options+for+SOAtest+and+Virtualize+Server)

G)

#### **Use Forward Slashes, Not Backslashes**

When editing Windows file paths in config.properties, be sure to use forward slashes, not backslashes.

Correct: c:/my/workspace

Incorrect: c:\my\workspace

#### In this section:

- **[Base Configuration Options](#page-0-0)**
- [Report Settings](#page-6-0)
- [Adding Custom/External Jars](#page-8-0)

## <span id="page-0-0"></span>Base Configuration Options

- [parasoft.eula.accepted](#page-0-1)
- ٠ [working.dir](#page-0-2)
- [logging.config.file](#page-1-0)
- [scripting.timeout.minutes](#page-1-1)
- [server.hostname](#page-1-2)
- [server.port.http](#page-1-3)
- [server.port.https](#page-1-4)
- [env.manager.server](#page-1-5)
- [env.manager.server. name](#page-2-0)
- [env.manager.username](#page-2-1)
- [env.manager.password](#page-3-0)
- [env.manager.notify](#page-3-1)
- [env.manager.registry.id](#page-3-2)
- [soatest.license.enabled](#page-3-3)
- [virtualize.license.enabled](#page-3-4)
- [soatest.license.use\\_network](#page-4-0)
- [soatest.license.network.edition](#page-4-1)
- [soatest.license.custom\\_edition\\_features](#page-4-2)
- [virtualize.license.use\\_network](#page-4-3)
- [virtualize.license.network.edition](#page-4-4)
- [virtualize.license.custom\\_edition\\_features](#page-5-0)
- [dtp.server](#page-5-1)
- [dtp.port](#page-5-2)
- [dtp.user](#page-5-3)
- [dtp.password](#page-5-4)
- [license.network.host](#page-5-5)
- [license.network.port](#page-5-6)
- **•** [license.network.user](#page-6-1)
- **·** [license.network.password](#page-6-2)
- **·** [license.network.use.specified.server](#page-6-3)
- **·** [license.network.connection.type](#page-6-4)
- [license.network.auth.enabled](#page-6-5)
- [virtualize.license.local.password](#page-6-6)
- [virtualize.license.local.expiration](#page-6-7)
- [usage.reporting.enabled](#page-6-8)
- <span id="page-0-1"></span>parasoft.eula.accepted

This option sets the property to accept the Parasoft End User License Agreement (EULA). The default is false. You must accept the EULA to use the product. Please read the EULA at <https://www.parasoft.com/license>.

#### **Example Usage**

<span id="page-0-2"></span>parasoft.eula.accepted=true

#### working.dir

This option specifies an absolute path to the SOAVIRT working directory. If not specified, a default working directory called 'workspace' is created in the <SOAVIRT\_HOME> folder. We recommend changing the default directory so that the workspace is not under the <SOAVIRT\_HOME> folder because upgrading to a newer version of the server could overwrite the workspace.

#### <span id="page-1-0"></span>logging.config.file

This option changes the logging level using a built-in or custom log4j2 configuration. If not specified, the default value is /WEB-INF/default.logging.xml.

You can specify a configuration using an absolute path or a relative path. The root for relative paths is the <SOAVIRT\_HOME> directory location. The server ships with two built-in configurations available in the /WEB-INF/ folder:

- default.logging.xml: A standard log4j2 configuration that logs INFO, WARN, and ERROR messages.
- debug.logging.xml: A standard log4j2 configuration that provides verbose logging with extended details.

You can modify these built-in configurations as needed; see the [log4j2 documentation](https://logging.apache.org/log4j/2.x/manual/configuration.html#XML) for details.

#### **Example Usage**

logging.config.file=/WEB-INF/default.logging.xml

If you unzipped the WAR into c:/wars/soavirt, the server would resolve the relative location of logging.config.file to the absolute path c:/wars/soavirt/WEB-INF/default.logging.xml.

logging.config.file=d:/MyConfigurations/default.logging.xml

#### <span id="page-1-1"></span>scripting.timeout.minutes

This option specifies the number of minutes after which Virtualize will attempt to stop an unresponsive script and log an error message. The default is 10 minutes.

#### **Example Usage**

scripting.timeout.minutes=5

#### <span id="page-1-2"></span>server.hostname

This options specifies the hostname that CTP will use to connect to the server. Under most circumstances, this option does not require configuration. If the server container or network infrastructure prevents the connection from being established, however, the option may be necessary if the remote host can not determine a valid way to connect back to the server. This may be the case when working with containerized environments.

#### <span id="page-1-3"></span>server.port.http

This option tells CTP which port Parasoft Virtualize Server is listening to for HTTP. You must specify either server.port.http or server.port.https port. This value must match the HTTP port under which Parasoft Virtualize Server is deployed.

#### <span id="page-1-4"></span>server.port.https

This option tells CTP which port Parasoft Virtualize Server is listening to for HTTPS. You must specify either server.port.https or server.port.http port. This value must match the HTTPS port under which Parasoft Virtualize Server is deployed.

#### <span id="page-1-5"></span>env.manager.server

This option specifies the location of the CTP server. Be sure to specify the port and protocol (http/ https). Colons must be escaped with the backslash \ character.

#### **Example Usage**

env.manager.server=http\://em.parasoft.com\:8080/

env.manager.server=https\://em.parasoft.com\:9443/

#### **Setting the Property with the REST API**

You can also set this property after the server has been started using the REST API. Note that settings related to CTP in the .properties file are named "env.manager", which refers to the legacy name Environment Manager. The CTP object in the API, however, is labeled "ctp". These settings refer to the same component.

1. Start the server and go the endpoint for writing to the .properties file:

http://<host>:<port>/soavirt/api/v5#!/preferences/preferencesPUT\_config

2. Click **Try it out** and enter the Continuous Testing Platform (CTP) server settings as a JSON object into the input field.

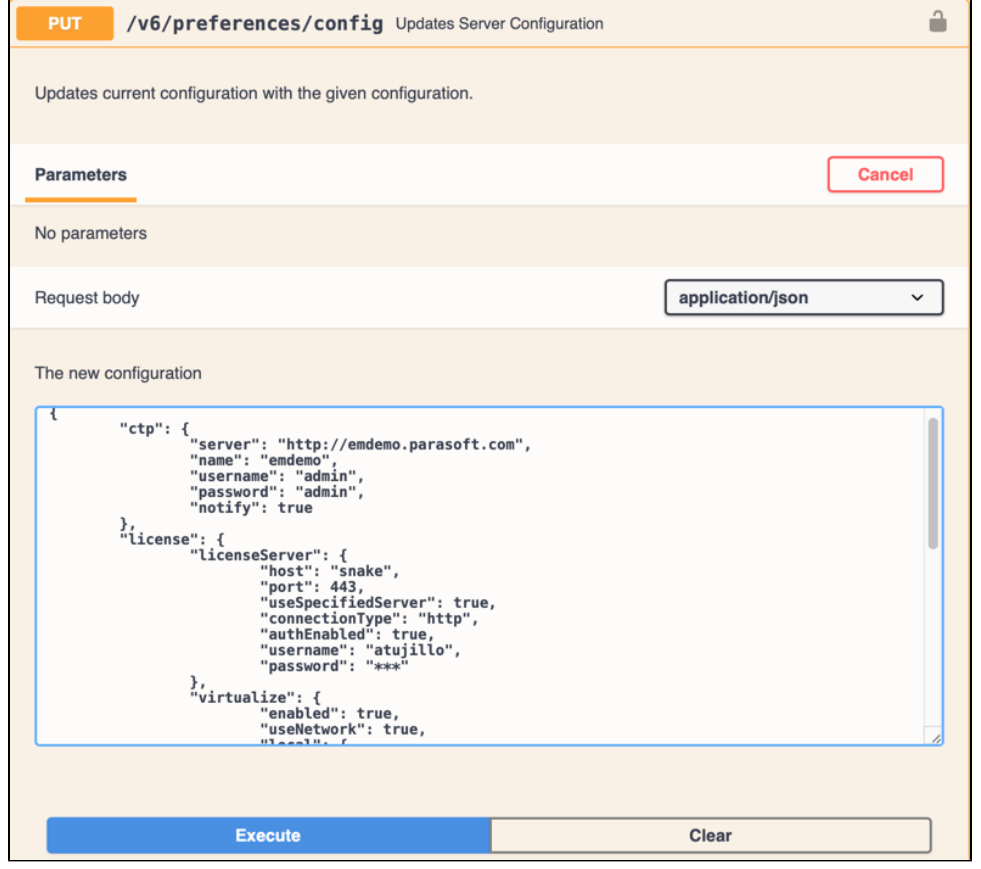

3. Click **Execute** to update the configuration on the server.

You can copy the following example JSON, paste it into your input field, and change the values to your installation:

```
{
   "ctp": {
    "server": "<your-ctp-server>:<port>",
     "name": "<your-ctp-server-name>",
    "username": "<your-username>",
     "password": "<your-password>",
     "notify": false,
  }
}
```
#### <span id="page-2-0"></span>env.manager.server. name

This option specifies the name that will be used to label this server on CTP. You can use any value that helps you identify this server.

#### **Example Usage**

env.manager.server.name=MyVirtServerLabel

#### **Setting the Property with the REST API**

<span id="page-2-1"></span>You can also set this property after the server has been started using the REST API. See [env.manager.server](#page-1-5) for details.

#### env.manager.username

This option specifies the username for logging into CTP.

#### **Example Usage**

env.manager.username=me

#### **Setting the Property with the REST API**

You can also set this property after the server has been started using the REST API. See [env.manager.server](#page-1-5) for details.

#### <span id="page-3-0"></span>env.manager.password

This option specifies the (plain text or encoded) password for logging into CTP.

We strongly recommend running a command line instance of SOAtest or Virtualize with the -encodepass flag to ensure successful authentication and a secure connection. Examples:

soatestcli.exe -encodepass <your\_password>

virtualizecli.exe -encodepass <your\_password>

The command line tool will generate an encoded string that you can use in place of the password property in the SOAtest and Virtualize Server configuration file. See [CLI Options](https://docs.parasoft.com/display/SOAVIRT20212/CLI+Options) for additional information.

#### **Example Usage**

env.manager.password=12345

#### **Setting the Property with the REST API**

You can also set this property after the server has been started using the REST API. See [env.manager.server](#page-1-5) for details.

#### <span id="page-3-1"></span>env.manager.notify

This option enables/disables notifications to Parasoft CTP when virtual assets are deployed.

#### **Example Usage**

The following example enables notifications:

env.manager.notify=true

#### **Setting the Property with the REST API**

You can also set this property after the server has been started using the REST API. See [env.manager.server](#page-1-5) for details.

#### <span id="page-3-2"></span>env.manager.registry.id

This is a read-only setting used by CTP.

#### <span id="page-3-3"></span>soatest.license.enabled

This option enables/disables the license related to SOAtest functionality. The default is true. If this option is not present in the .properties configuration file, the default is used. If this option is set to false, other license-related settings will be ignored.

#### **Example Usage**

soatest.license.enabled=true

#### <span id="page-3-4"></span>virtualize.license.enabled

This option enables/disables the license related to Virtualize functionality. The default is true. If this option is not present in the .properties configuration file, the default is used. If this option is set to false, other license-related settings will be ignored.

#### **Example Usage**

virtualize.license.enabled=true

#### <span id="page-4-0"></span>soatest.license.use\_network

This option enables/disables licensing over a network. If you are using a network license, you must also configure either a connection to License Server or t o Parasoft DTP.

Configure the following options to connect to License Server:

- [license.network.host](#page-5-5)
- [license.network.port](#page-5-6)

Configure the following options to connect to DTP:

- [dtp.server](#page-5-1)
- [dtp.port](#page-5-2)
- [dtp.user](#page-5-3)
- [dtp.password](#page-5-4)

#### **Example Usage**

The following example enables licensing over a network:

soatest.license.use\_network=true

#### <span id="page-4-1"></span>soatest.license.network.edition

This option specifies the type of license to retrieve from License Server or DTP. You can specify either custom\_edition or professional\_ edition. Contact your Parasoft representative if you are unsure of which edition you should set.

#### **Example Usage**

soatest.license.network.edition=custom\_edition

#### <span id="page-4-2"></span>soatest.license.custom\_edition\_features

This option specifies a comma separated list of features that should be requested for a custom edition license from License Server or DTP. Contact your Parasoft representative if you are unsure of which features you should specify.

#### **Example Usage**

soatest.license.custom\_edition\_features=RuleWizard,Command Line,SOA,Web,Server API Enabled,Jtest Connect,Message Packs,Advanced Test Generation Desktop,Advanced Test Generation 100 Users

#### <span id="page-4-3"></span>virtualize.license.use\_network

This option enables/disables licensing over a network. If you are using a network license, you must also configure either a connection to Parasoft DTP or to License Server (deprecated).

Configure the following options to connect to License Server:

- [license.network.host](#page-5-5)
- [license.network.port](#page-5-6)

Configure the following options to connect to DTP:

- [dtp.server](#page-5-1)
- [dtp.port](#page-5-2)
- [dtp.user](#page-5-3)
- [dtp.password](#page-5-4)

#### **Example Usage**

The following example enables licensing over a network:

<span id="page-4-4"></span>virtualize.license.use\_network=true

#### virtualize.license.network.edition

This option specifies the type of license to retrieve from DTP or License Server. You can specify either custom\_edition or professional\_ edition. Contact your Parasoft representative if you are unsure of which edition you should set.

#### **Example Usage**

virtualize.license.network.edition=custom\_edition

#### <span id="page-5-0"></span>virtualize.license.custom\_edition\_features

This option specifies a comma separated list of features that should be requested for a custom edition license from DTP or License Server. Contact your Parasoft representative if you are unsure of which features you should specify.

#### **Example Usage**

virtualize.license.custom\_edition\_features=Virtualize,Validate,Performance,Extension Pack,Service Enabled, Unlimited Hits/Day

#### <span id="page-5-1"></span>dtp.server

This option specifies the host name of the DTP server. You must also set the [virtualize.](#page-4-3)license.use\_network option to true (see virtualize. [license.use\\_network\)](#page-4-3).

#### **Example Usage**

dtp.server=main1.parasoft.com

#### <span id="page-5-2"></span>dtp.port

This option specifies the port number of the DTP server. You must also set the virtualize.license.use\_network option to true (see [virtualize.](#page-4-3) [license.use\\_network\)](#page-4-3).

#### **Example Usage**

dtp.port=8080

#### <span id="page-5-3"></span>dtp.user

This option specifies the user name for DTP authentication. You must also set the [virtualize.](#page-4-3) license. use network option to true (see virtualize. [license.use\\_network\)](#page-4-3).

#### **Example Usage**

dtp.user=admin

#### <span id="page-5-4"></span>dtp.password

This option specifies the password for DTP authentication. You must also set the [virtualize.](#page-4-3) license.use\_network option to true (see virtualize. [license.use\\_network\)](#page-4-3).

#### **Example Usage**

dtp.user=mypassword

#### <span id="page-5-5"></span>license.network.host

This option specifies the host name of the License Server. You must also set the [virtualize.](#page-4-3)license.use\_network option to true (see virtualize. [license.use\\_network\)](#page-4-3). This option is deprecated in 9.10.3 and should be replaced with the [dtp.server](#page-5-1) option.

#### <span id="page-5-6"></span>license.network.port

This option specifies the host port of the License Server. You must also set the [virtualize.](#page-4-3)license.use\_network option to true (see virtualize. [license.use\\_network\)](#page-4-3). This option is deprecated in 9.10.3 and should be replaced with the [dtp.port](#page-5-2) option.

#### <span id="page-6-1"></span>license.network.user

Specifies the username for authentication on the secondary DTP server specified with the license.network.host and license.network.port options. It requires the license.network.use.specified.server and license.network.auth.enabled options set to true.

Example: license.network.user=JohnDoe

#### <span id="page-6-2"></span>license.network.password

Specifies the password for authentication on the secondary DTP server specified with the license.network.host and license.network.port options. It requires the license.network.use.specified.server and license.network.auth.enabled options set to true, and the the lice nse.network.user to be configured.

We strongly recommend encoding your password to ensure successful authentication and a secure connection. You can encode your password by running a command line instance of SOAtest or Virtualize with the -encodepass flag. The command line tool will generate an encoded string that you can use in the configuration file. Examples:

soatestcli.exe -encodepass <your\_password>

virtualizecli.exe -encodepass <your\_password>

The command line tool will generate an encoded string that you can use in place of the password property in the SOAtest and Virtualize Server configuration file. See [CLI Options](https://docs.parasoft.com/display/SOAVIRT20212/CLI+Options) for additional information.

#### <span id="page-6-3"></span>license.network.use.specified.server

This option enables the server to connect to connect to either DTP and License Server or two instances of DTP simultaneously. If set to true, specify a license network connection type with the [license.network.connection.type](#page-6-4) setting.

#### <span id="page-6-4"></span>license.network.connection.type

This option specifies whether to connect to DTP/License Server over HTTP or over TCP. HTTP over a secure port (SSL) is recommended.

Default is http.

#### <span id="page-6-5"></span>license.network.auth.enabled

Enables or disables authentication on the secondary DTP server specified with the [license.network.host](#page-5-5) and [license.network.port](#page-5-6) options.

This option requires the [license.network.use.specified.server](#page-6-3) option to be set to true.

#### <span id="page-6-6"></span>virtualize.license.local.password

This option specifies the password for the local Virtualize license. You must also set the [virtu](#page-4-3)alize.license.use\_network option to false (see virtu [alize.license.use\\_network](#page-4-3)).

#### <span id="page-6-7"></span>virtualize.license.local.expiration

This option specifies an expiration for the local Virtualize license. You must also set the [virtu](#page-4-3)alize.license.use\_network option to false (see virtu [alize.license.use\\_network](#page-4-3)).

#### <span id="page-6-8"></span>usage.reporting.enabled

This setting enables or disables collecting anonymous usage information and sending it to Parasoft. Read our privacy statement to learn more at [https://ww](https://www.parasoft.com/privacy-policy) [w.parasoft.com/privacy-policy](https://www.parasoft.com/privacy-policy).

#### **Example Usage**

The following example enables anonymous usage data reporting:

<span id="page-6-0"></span>usage.reporting.enabled=true

## Report Settings

- [session.tag](#page-7-0)
- [build.id](#page-7-1)
- [report.format](#page-7-2)
- [report.custom.extension](#page-7-3)
- [report.custom.xsl.file](#page-7-4)
- [report.developer\\_errors](#page-7-5)
- [report.developer\\_reports](#page-8-1)
- [report.authors\\_details](#page-8-2)
- report.testcases details
- [report.associations](#page-8-4)
- [report.assoc.url.\[tag\]](#page-8-5)
- [report.failed\\_tests\\_only](#page-8-6)
- [report.env\\_details](#page-8-7)
- [report.output\\_details](#page-8-8)
- [report.test\\_suites\\_only](#page-8-9)

#### <span id="page-7-0"></span>session.tag

This setting specifies a tag for signing results from the test session. The tag can be a string, one or more variables, or a combination. Reports for different test sessions should be marked with different session tags so that similar runs can be distinguished from each other. The default is session. tag=\${config\_name}

#### **Example Usage**

You can use the session tag to represent a specific analysis type made on a specific code branch in a specific test environment. The following configuration could identify functional tests on the master branch for different operating systems:

session.tag=ft\_master\_\${os}

#### <span id="page-7-1"></span>build.id

This setting specifies a build identifier used to label results. It may be unique for each build, but it may also label more than one test session executed during a specified build. The default is  $\frac{1}{4}$  dtp\_project } -  $\frac{1}{4}$  time }.

#### **Example Usage**

The default build ID includes the name of the project in DTP and the date of the build. For example, for the ATM project, the build ID included in the report may resemble the following: ATM-2017-07-07.

The following configuration specifies the custom build ID that consists of the name of the project and the build number passed via the environmental variable BUILD:

```
build.id=${dtp_project}-${env_var:BUILD}
```
For the ABC project and the build number 114 on a CI server, this may resolve to ABC-114.

#### <span id="page-7-2"></span>report.format

This setting specifies the report format. Use a comma separated list of format values to publish reports in more than one format. By default, an XML report containing the data and an HTML file for presenting the data are published. The following values are supported:

- xml (default)
- html (default)
- pdf
- $\bullet$  csv
- custom (see [report.custom.extension](#page-7-3) and [report.custom.xsl.file](#page-7-4) for usage)

#### <span id="page-7-3"></span>report.custom.extension

This setting specifies the file extension for a custom report. Custom formats are defined in an XSL file. The [report.format](#page-7-2) option must be set to custom and the [report.custom.xsl.file](#page-7-4) option must also be configured.

#### <span id="page-7-4"></span>report.custom.xsl.file

<span id="page-7-5"></span>This setting specifies the path to an XSL file used to create a custom report format. Use double backslashes when specifying the file path on Windows.

#### report.developer\_errors

This setting determines if details about developer errors should be included in manager reports. Set to true to include developer errors in reports or set to false to exclude developer errors in reports. The default is true.

### <span id="page-8-1"></span>report.developer\_reports

This setting determines if detailed reports for all developers should be generated in addition to the summary report for managers. Set to true to enable generating detailed reports for developers. Set to false to disable generating detailed reports for developers. The default is true.

### <span id="page-8-2"></span>report.authors\_details

This setting determines if an overview of the number and type of tasks assigned to each developer should be included in the report. Set to true to include types and numbers of tasks assigned to each developer. Set to false to exclude types and numbers of tasks assigned to each developer. The default is t rue.

### <span id="page-8-3"></span>report.testcases\_details

This setting determines if additional test case details should be included in the report. Set to true to include additional details about test cases. Set to fall se to exclude additional details about test cases. The default is false.

### <span id="page-8-4"></span>report.associations

This setting enables or disables showing requirements, defects, tasks, and feature requests associated with a test in the report. Set to true to include requirements, tasks, and feature requests in the report. Set to false to exclude requirements, tasks, and feature requests from the report. The default is f alse.

## <span id="page-8-5"></span>report.assoc.url.[tag]

This setting generates a link to an association inside the HTML report. The URL is a query string containing an [%ID%] or  $\frac{2}{1}$  placeholder for the issue identifier. Supported tags are pr, fr, task, req, and test.

#### **Example Usage**

The following example creates a link to a PR in Bugzilla in the HTML report:

report.assoc.url.pr=http://bugzilla.company.com/show\_bug.cgi?id=[%ID%]

#### <span id="page-8-6"></span>report.failed tests only

This setting determines if only tests that failed should be included in the report. This option is only valid for functional testing tools. Set to true to only include tests that failed in the report. Set to false to include all tests in the report. The default is false.

#### <span id="page-8-7"></span>report.env\_details

This setting turns on additional details in the XML report about the active environment used when running a tst. The default is false.

#### <span id="page-8-8"></span>report.output\_details

This setting turns on additional details in the XML report about output tools that were executed when running a tst. The default is false.

### <span id="page-8-9"></span>report.test\_suites\_only

This setting determines if summary section of the report lists only top-level suites or if it displays a tree-like view of the individual tests. Set to true to only include top-level suites in the summary section of the report. Set to false to include a tree-like view of the individual tests. The default is true.

## <span id="page-8-0"></span>Adding Custom/External Jars

You can make external/custom jars (e.g., Parasoft SOAtest/Virtualize custom extensions, third-party jars, JDBC drivers, etc.) available to Parasoft Virtualize Server.

- 1. Add the jar(s) using one of the following methods:
	- Copy the jar(s) into the <workspace>/VirtualAssets/system\_jars folder, which is where Parasoft Virtualize Server searches for custom /external jar files to load. Add this folder if it does not already exist.
	- Upload the jar(s) using the REST API upload operation (/v5/files/upload) as described in the Swagger documentation (see [API Usage\)](https://docs.parasoft.com/pages/viewpage.action?pageId=106334988). The upload should specify the /VirtualAssets/system\_jars as the parent folder. The /VirtualAssets/system\_jars folder will be created if it did not already exist.
- 2. Reload the jars using one of the following methods:
	- If the jars contain Virtualize custom extensions, restart the server.
	- Otherwise, either restart the server or call the /v5/preferences/systemProperties/reload REST API.

# Additional Configuration Notes

If you want to modify the value of the "Server" HTTP Header in Parasoft Virtualize Server's HTTP Response to 'Parasoft Server' (this is the default for traditional Eclipse-based Virtualize server deployments), you need to modify the servlet container configuration.

Some servlet containers reject Trace requests (i.e., HTTP requests using the TRACE HTTP method). If your servlet container rejects Trace requests but you want Parasoft Virtualize Server to support Trace requests (like traditional Eclipse-based Virtualize Server deployments do), you will need to update your servlet container configuration accordingly.